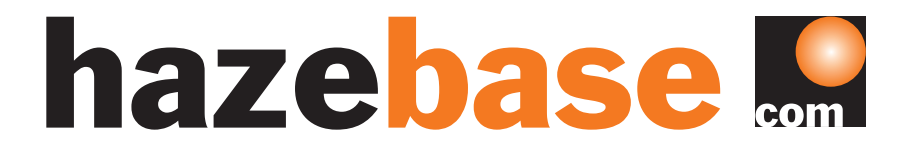

### Bedienungsanleitung base•low•pro

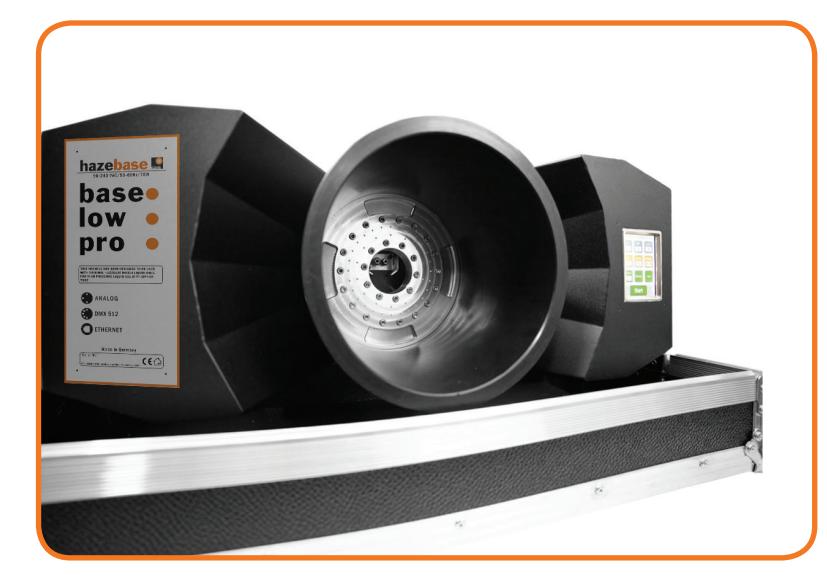

 Stargarder Straße 2 30900 Wedemark Germany Phone: + 49-5130-37 10 05 Fax: + 49-5130-37 10 06

 E-Mail: info@hazebase.com Kontakt

www.hazebase.com

### Inhaltsverzeichnis

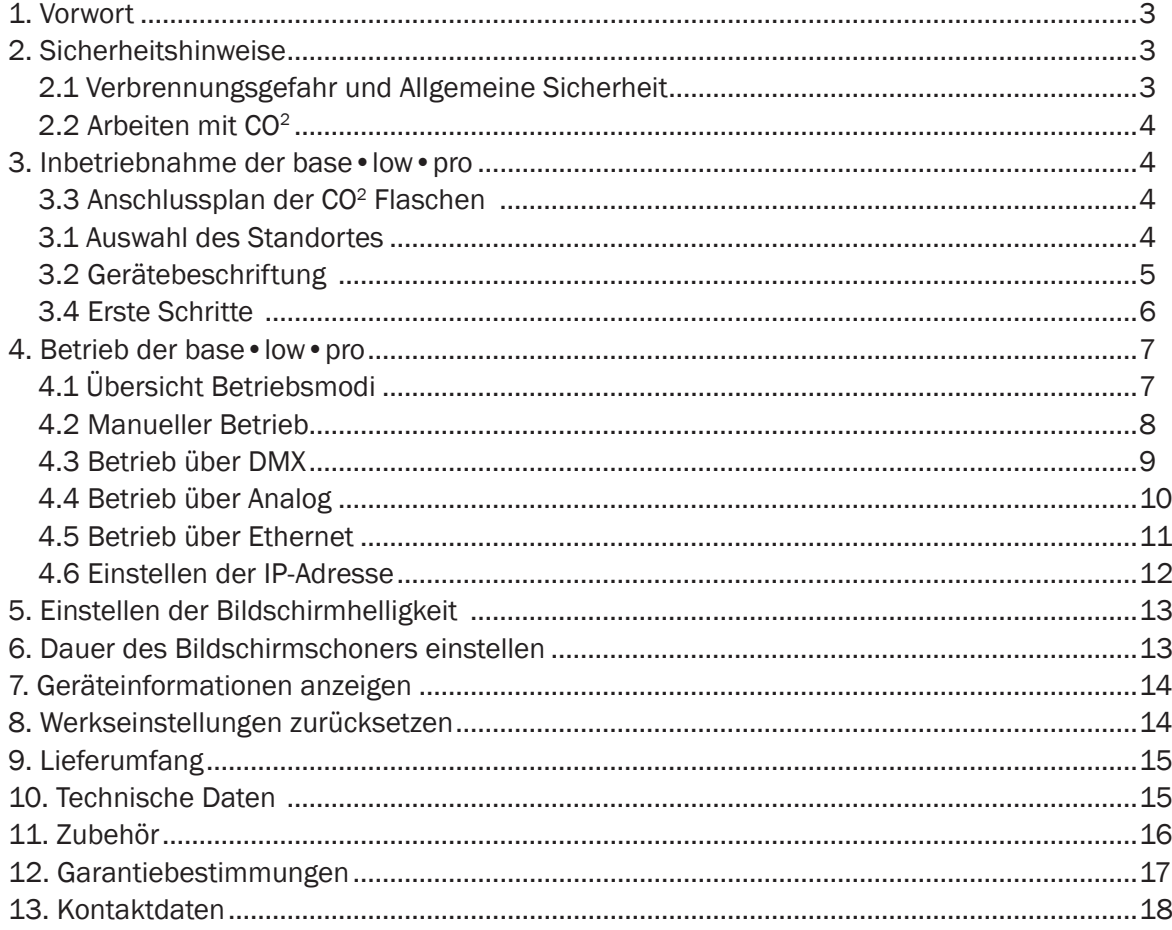

<span id="page-2-0"></span>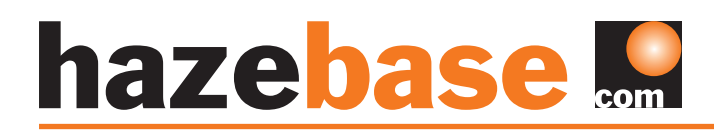

### 1. Vorwort

Die base•low•pro stellt eine Innovation dar, die es so noch nie gegeben hat. Mithilfe der professionellen Kühleinheit produzieren Sie mit ihrer base•highpower flächendeckender Bodennebel und schaffen einen nie dagewesenen Effekt.

### 2. Sicherheitshinweise

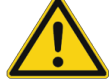

### Eine Nebelmaschine ist kein Spielzeug!

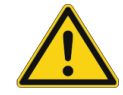

Schäden die durch nicht sachgemäße Verwendung oder Nichtbeachtung der Betriebsanleitung hervorgehen liegen in eigener Verantwortung des Benutzers. Der Hersteller übernimmt keine Haftung. Bauliche Veränderungen an sicherheitskritischen Bauteilen am Gerät sind strengstens verboten. Sollten Sie das Gerät eigenständig öffnen, so erlischt die Hersteller Garantie. Bitte beachten Sie auch die angebrachten Warnhinweise und Anweisungen am Gerät. Bei Verwendung von Fremdfluiden erlischt die Garantie auf Teile, die direkt mit dem Fluid in Berührung kommen.

### 2.1 Verbrennungsgefahr und Allgemeine Sicherheit

- Vorsicht, aus einer Nebelmaschine tritt heißer Dampf aus! Verbrennungsgefahr! Im Abstand von mindestens 1,50 in Richtung der Nebelaustrittsöffnung dürfen sich keine Personen oder wärmeempfindlichen Gegenstände befinden.
- Niemals während des Betriebes an der Nebelaustrittsöffnung hantieren
- Der Standort der Maschine muß vibrations- und erschütterungsfrei sein, eine nicht brennbare oder wärmeempfindliche Stellfläche in ausreichender Größe haben und mindestens doppelt so groß wie die Grundfläche des Gerätes sein.
- Mindestabstand von 60cm zu brennbaren Materialien einhalten
- Glycole sind chemische Alkohole und brennen mit einer leicht bläulichen, fast unsichtbaren Flamme. Deshalb niemals in starke Zündquellen wie offenes Feuer oder Pyro-Effekte nebeln.
- Während des Betriebes ist vereinzeltes Austreten von heißen Fluidtröpfchen möglich. Es sollte daher darauf geachtet werden, dass diese nicht zu einer Gefahr für Menschen werden können. Sicherheitsabstand zur Nebelaustrittsdüse von 3m einhalten.
- Nebelfluide nicht einnehmen und von Kindern fernhalten Bei Augenkontakt mit viel Wasser ausspülen. Bei versehentlicher Einnahme Arzt aufsuchen
- Ein an eine Stromquelle angeschlossenes Gerät nie öffnen und nie unbeaufsichtigt lassen
- Sichtweite nicht unter 2m sinken lassen, Sie tragen die Verantwortung für Personen, die sich im vernebelten Raum bewegen
- Nebelmaschinen können Rauchmelder auslösen
- Verschüttetes Fluid oder verspritzte Tröpfchen können Rutschgefahr auslösen. Fluid aufnehmen und vorschriftsmäßig entsorgen.

Kunstnebel kann auf verschiedene Arten erzeugt werden. Die hier angewandte Methode, Nebel mit Verdampfer-Nebelmaschinen zu erzeugen, ist dabei die ungefährlichste. Es ist uns kein Fall bekannt, in dem ein normal gesunder Mensch durch die Verwendung dieses künstlichen Nebels in irgendeiner Weise zu Schaden gekommen wäre. Voraussetzung ist die Anwendung professioneller Nebelgeräte mit korrekten Verdampfungstemperaturen und den darauf abgestimmten Nebelfluiden.

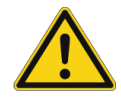

Dennoch empfehlen wir: Erkrankte Personen oder Personen mit Vorschäden der Atemwege oder Neigung zu Allergien sollten den Kontakt mit Theaternebel meiden!

### <span id="page-3-0"></span>2.2 Arbeiten mit CO2

Die Handhabung mit CO<sup>2</sup> Kohlendioxid sowie der Anschluss und Inbetriebnahme ist zwingend von geschultem Fachpersonal durchzuführen.

Ist die Kohlendioxid Konzentration im Raum zu hoch, droht Erstickungsgefahr. Die maximale zulässige Arbeitsplatzkonzentration beträgt 5000 ml/m3 MAK-Wert. Bitte beachten Sie die Vorschriften zum Umgang mit Kohlendioxid im jeweiligen Land.

Der im Lieferumfang enthaltene Schlauch ist für den Anschluss an ein W 21,8 x 1 1/4" rechts-male-Gewinde konzipiert. Sollte die CO<sup>2</sup> Flasche einen anderen Gewindeanschluss haben, so muss ein entsprechender Adapter eingesetzt werden.

### 3. Inbetriebnahme der base•low•pro

#### 3.3 Anschlussplan der CO<sup>2</sup> Flaschen

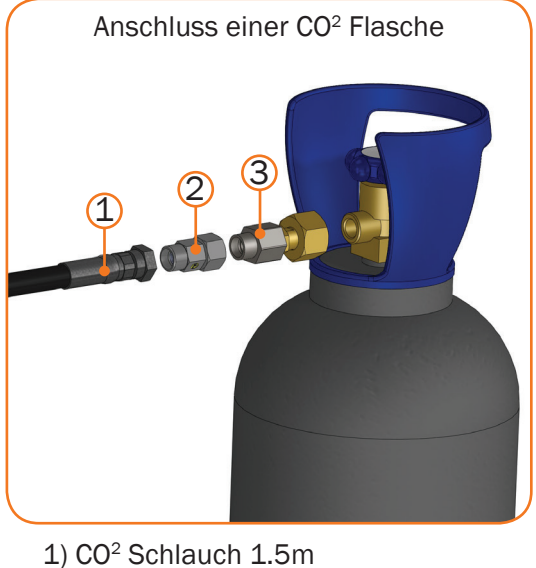

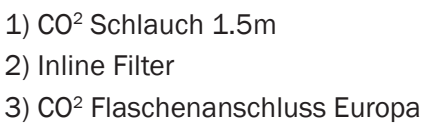

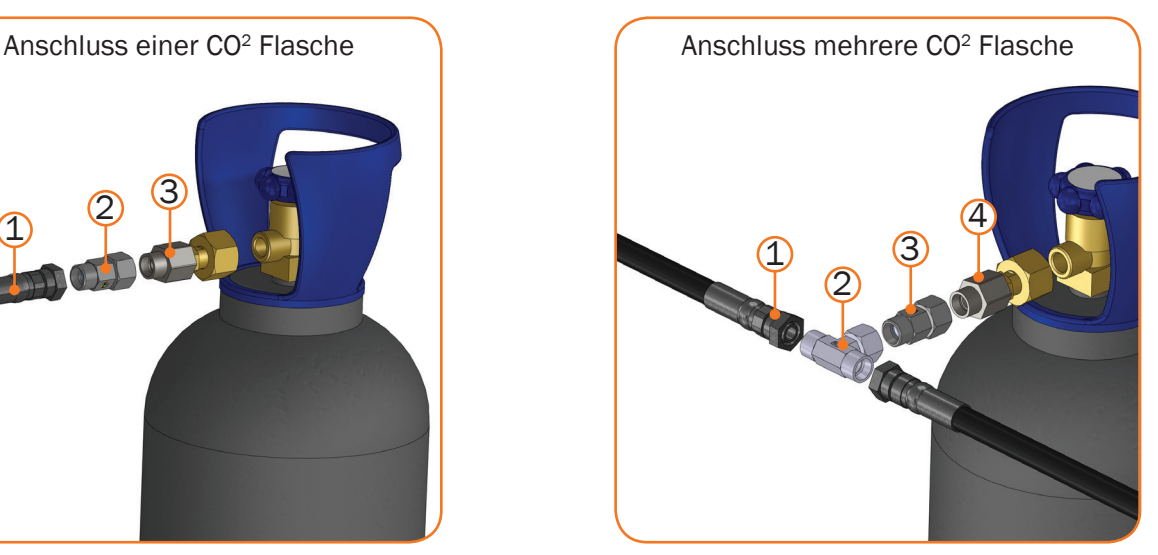

1) CO2 Schlauch 1.5m 2) CO2 T-Stück 3) Inline Filter 4) CO2 Flaschenanschluss Europa

Sollten Sie Anschlussstücke für ihre CO<sup>2</sup> Flasche benötigen, finden Sie im Kapitel 11 weitere Informationen zum Zubehör.

### 3.1 Auswahl des Standortes

Der Standort, an dem die base•low•pro betrieben werden soll, muß

- trocken
- frei von staubiger und verschmutzer Luft
- vibrations- und erschütterungsfrei
- eine nicht entflammbare Stellfläche
- gut mit frischer, nebelfreier Luft belüftet sein
- relative Luftfeuchte muss unter 80% sein
- Umgebungstemperatur muß zwischen 5°C und 45°C liegen sein.

**Deutsch** 

# <span id="page-4-0"></span>hazebase ...

### 3.2 Gerätebeschriftung

Vorderansicht:

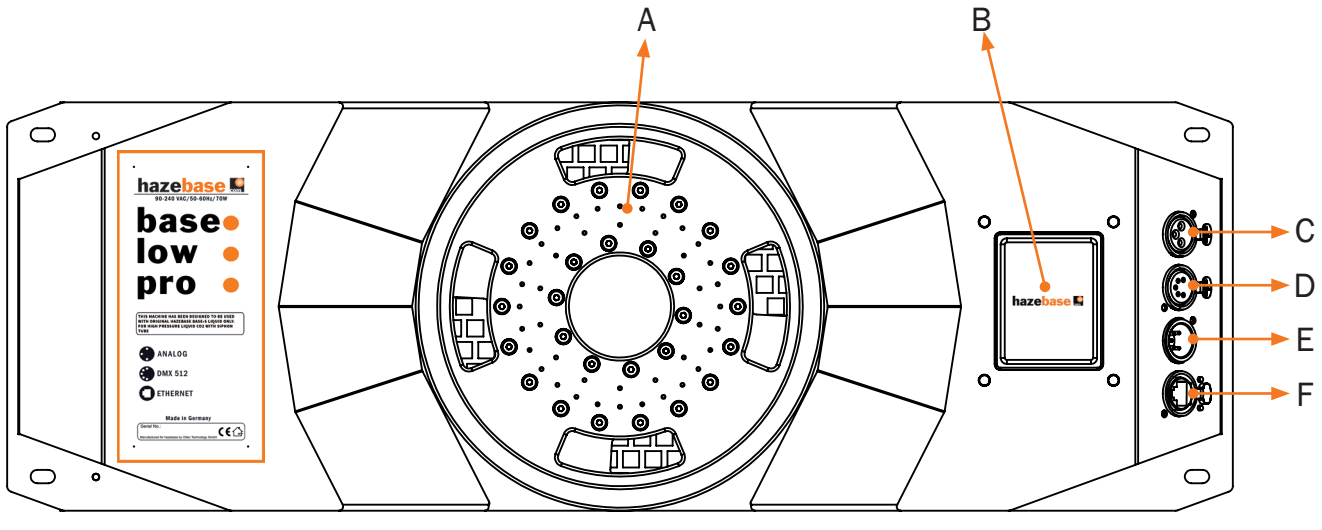

A) Schlauchanschluss 200mm, Mischkammer D) 5 Pin-XLR DMX Ausgang (DMX512)

- B) Touchscreen zur Bedienung des Gerätes E) 5 Pin-XLR DMX Eingang (DMX512)
- C) 3-Pin-XLR Analogausgang F) Art-Net RJ45 Ethernet
- 
- 
- 

Rückansicht:

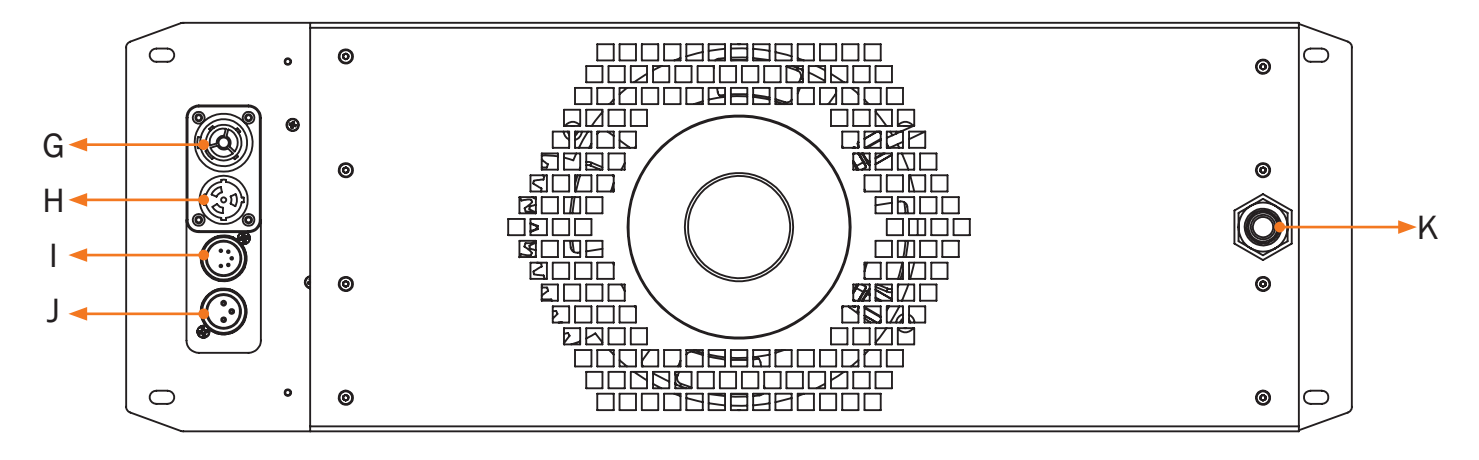

- 
- H) PowerCon Power-In K) CO<sup>2</sup> Anschluss
- I) 5-Pin-XLR DMX Eingang (DMX512)
- G) PowerCon Power-Out 10 and 100 J) 3-Pin-XLR Analogausgang
	-

### <span id="page-5-0"></span>3.4 Erste Schritte

- 1. Verbinden Sie den DMX-Ausgang der Nebelmaschine mittels 5-Pin-XLR DMX Kabel an (I) der base•low•pro. Sollte ihre Nebelmaschine einen PowerCon Stecker aufweisen, (bis max. 3kW / 1kW für USA) können Sie diese am Powerausgang (G) des base•low•pro anschließen.
- 2. Den mitgelieferten Sicherheitsschlauch an die CO<sup>2</sup> Flasche anschließen und mit Anschluss (K) verbinden.

#### *Sicherheitshinweis:*

Vor Anschluss des Verbindungsschlauch prüfen ob alle Gewinde und Verschraubungen sauber sind. Damit kein CO<sup>2</sup> unkontrolliert entweichen kann, Verschraubungen mit passendem Werkzeug fest anziehen.

- 3. Ventil der CO2 Flasche komplett öffnen
- 4. Das mitgelieferte PowerCon Kabel an Anschluss (H) einstecken. Stecker solange nach rechts drehen bis dieser eingerastet ist.
- 5. Netzstecker in eine Schuko-Steckdosen Anschluss stecken.
- 6. Um einen einwandfreien Betrieb des base•low•pro zu gewährleisten, stellen Sie bitte an der angeschlossenen Nebelmaschine die DMX Startadresse "001" ein.
- 7. Jetzt ist der base low pro einsatzbereit.

Warten Sie bis die angeschlossene Nebelmaschine betriebsbereit bzw. komplett aufgeheizt ist. Dies dauert bei Hazebase Nebelmaschinen ca. 7min. Weitere Informationen entnehmen Sie bitte der Bedienungsanleitung ihrer Nebelmaschine.

### <span id="page-6-0"></span>4. Betrieb der base•low•pro

#### 4.1 Übersicht Betriebsmodi

Die folgende Abbildung stellt die verschiedene Betriebsmodi der base•low•pro dar. Diese werden in den folgenden Kapiteln ausführlich beschrieben. Der manuelle Betrieb wird von allen anderen überschrieben. Der Betrieb über Ethernet überschreibt alle andere Betriebsmodi und steht deshalb in der Abbildung ganz oben.

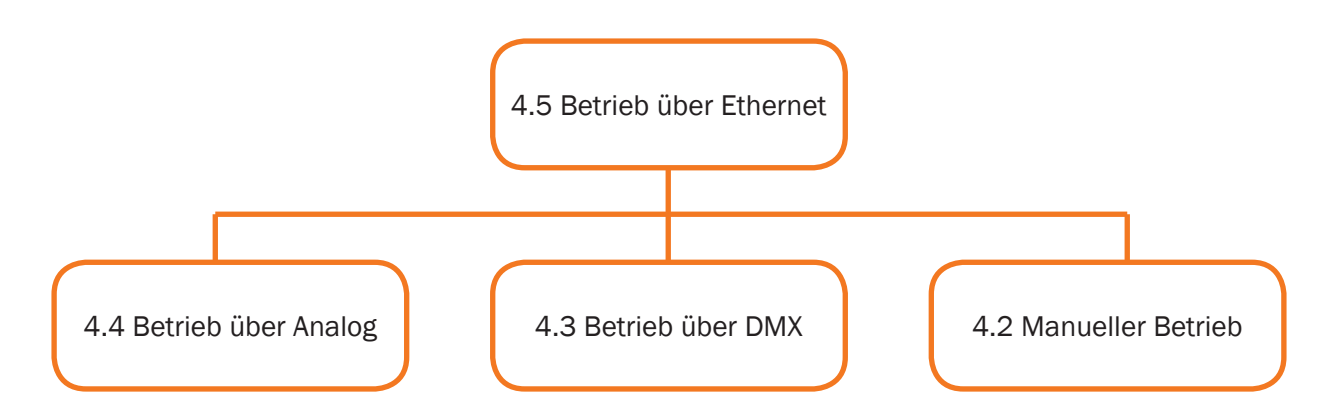

Nach einschalten der base•low•pro erscheint das hazebase Logo auf dem Display (B). Die folgende Abbildung zeigt das Hauptmenü des base•low•pro.

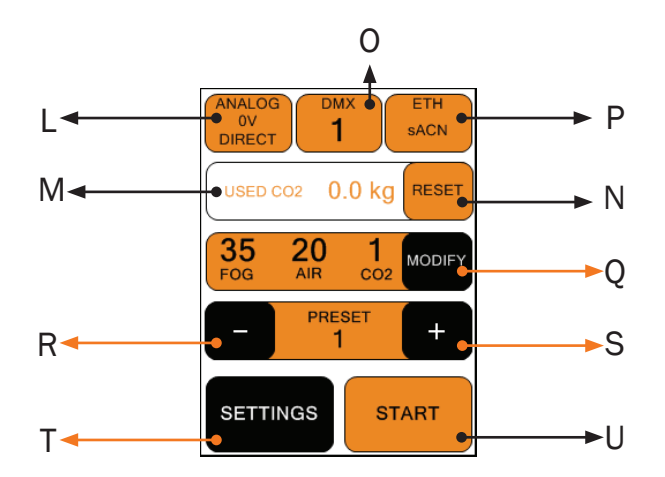

L) *Anzeige Analogeingang:* zeigt ausgewählten Modus und aktuelle Spannung an.

N) Bei Anschluss einer neuen Flasche kann der Wert (M) mit RESET zurückgesetzt werden Es handelt sich hierbei nur um Richtwerte.

O) *Anzeige DMX:* zeigt an ob DMX aktiv ist und welche Adresse ausgewählt wurde.

P) *Anzeige Ethernet:* zeigt an welches Protokoll ausgewählt wurde und ob der base•low•pro über Ethernet gesteuert wird.

M) Aktueller CO2 Verbrauch Q) Aktuelle Ausgangswerte für Nebel, Luftzufuhr und CO2 über MODIFY kann diese geändert werden. (Siehe Kapitel 4.2)

- R und S) Auswahl des PRESET im manuellen Betrieb
- T) Öffnen des Einstellungsmenü
- U) Manueller Start des Nebelvorgangs

### <span id="page-7-0"></span>4.2 Manueller Betrieb

Um im manuellen Betrieb die Werte von Nebel, Luftzufuhr und CO<sup>2</sup> zu ändern, klicken Sie im Hauptmenü auf MODIFY.

Drücken Sie auf die PLUS oder MINUS um die gewünschten Werte einzustellen. Anschließend drücken Sie START ALL um die Maschine mit den konfiguierten Werten zu starten. Der Button START ALL ändert sich nach betätigen in STOP ALL und stoppt den gesamten Nebelvorgang wenn dieser gedrückt wird.

#### PRESETS speichern

Zuerst stellen Sie wie oben beschrieben über MODIFY die gewünschten Werte ein. Um ein Preset zu speichern, klicken Sie im Hauptmenü auf SETTINGS und wählen anschließend SAVE MANUAL SETTINGS. Dort können Sie die vorher eingestellten Werte einem Preset zuordnen. Durch Klick auf der Button SAVE werden die Einstellungen gespeichert.

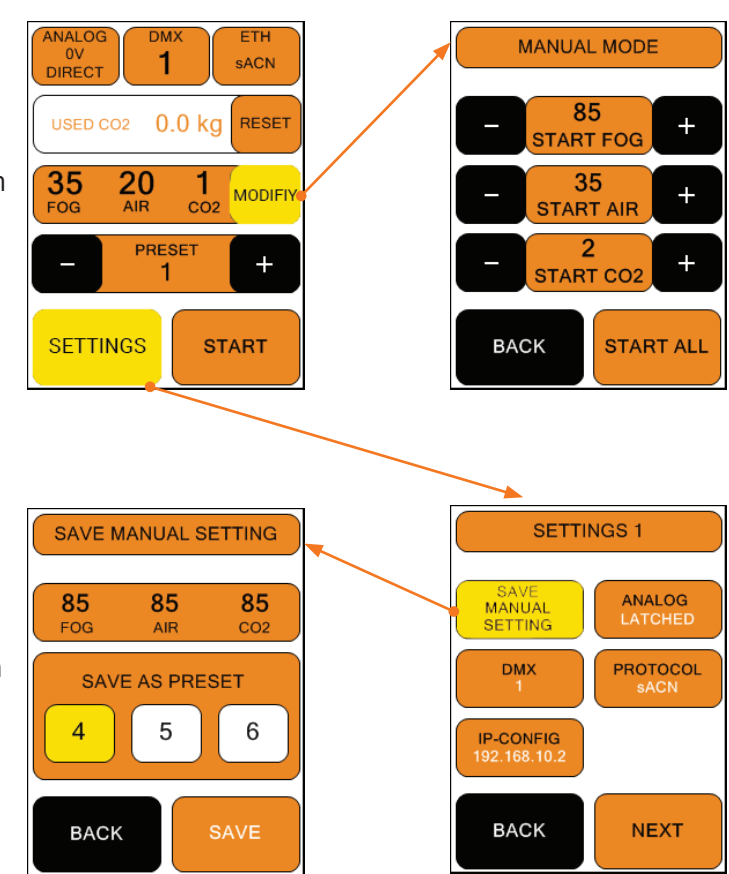

#### PRESETS

Ein Preset ist eine Vorgabe. Es stehen insgesamt 6 Presets zur Verfügung. Drei feste und drei benutzerdefinierbare. Folgende Tabelle zeigt die fest definierten Presets.

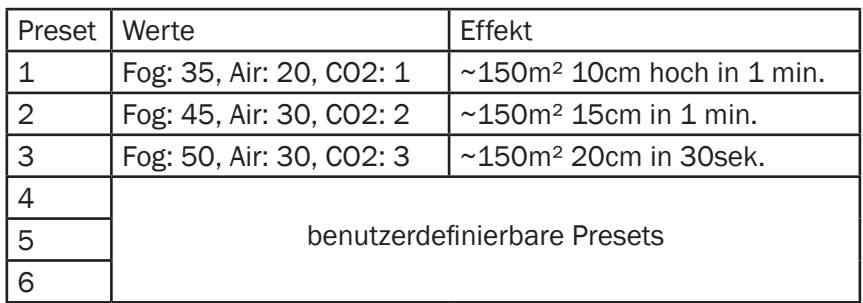

### <span id="page-8-0"></span>4.3 Betrieb über DMX

Wählen Sie im Hauptmenü den Button DMX oder unter SETTINGS -->DMX. Der rechte Bildschirm erscheint.

Hier kann die DMX-Adresse eingegeben werden. Mit DMX ADDRESS SAVE wird die DMX-Adresse gespeichert. Mit BACK gelangen Sie ohne zu Speichern zurück ins Hauptmenü

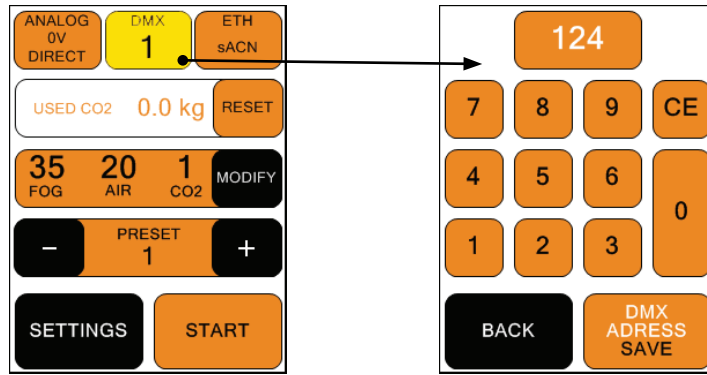

#### DMX Kanalbelegung

Der base•low•pro besitzt insgesamt 4 DMX Kanäle. Die genaue Kanalbelegung wird in folgender Tabelle dargestellt.

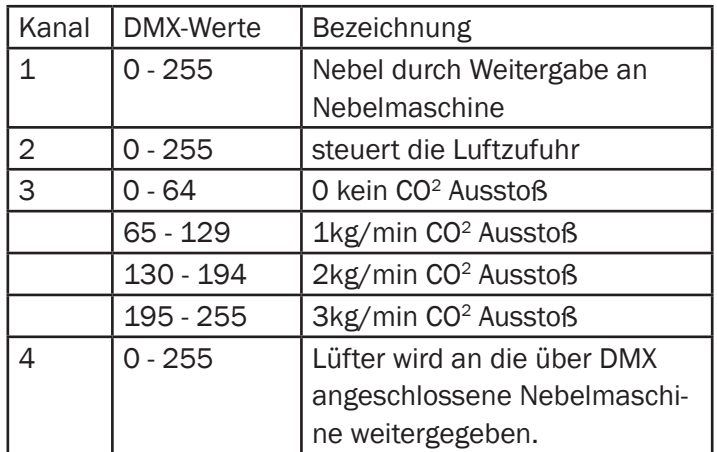

Schließen Sie den base•low•pro an ihr DMX-Netzwerk an und ziehen Sie an ihrem DMX-Pult die Fader entsprechend ihren Wünschen hoch.

### <span id="page-9-0"></span>4.4 Betrieb über Analog

Liegt am Analogausgang (0 bis 10V) des base•low•pro eine Spannung über 1V Maschine an wird über Analogausgang gesteuert. Voraussetzung ist das weder DMX noch Ethernet aktiv ist.

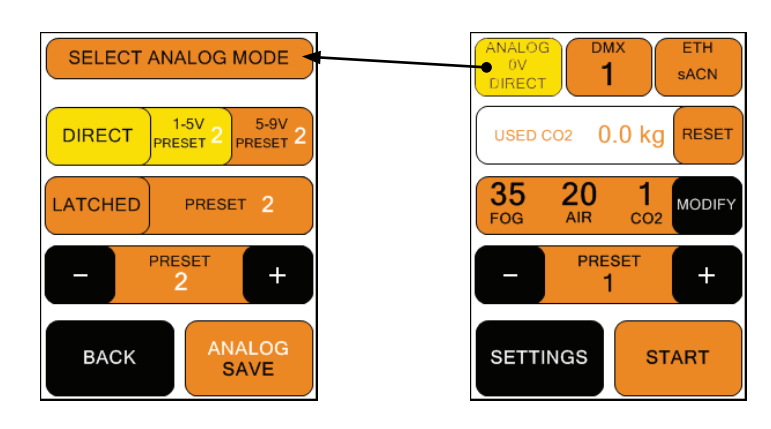

Drücken Sie den ANALOG Button oben links im Hauptmenü oder Wählen Sie SETTINGS -> ANALOG um ins Analogmenü zu gelangen.

Der Analogmodus gliedert sich in zwei Modi:

#### 1. DIRECT

Dieser Modus ist für beispielsweise XLR-Remote mit Eingangsspannungen zwischen 1 und 5V oder 5 und 9V welches über den Button DIRECT als festes Preset ausgewählt werden kann.

Drücken Sie auf 1-5V PRESET um mit + und - in der 4. Zeile den Preset auszuwählen. 5-9V PRESET drücken um diesen analog einzustellen.

Die untere Hälfte des Drehknopfes auf der XLR-Remote entspricht etwa 1 und 5V; 5 und 9V der oberen Hälfte.

#### 2. LATCHED

Dieser Modus dient zum ein und ausschalten durch kurzzeitigen Spannungsimpuls für beispielsweise Taster. PRESET in 3. Zeile drücken um mit + und - in 4. Zeile den Preset einzustellen.

Mit BACK gelangt man ohne zu speichern zurück zum Hauptmenü oder zu Settings, mit ANALOG SAVE wird gespeichert und zurück.

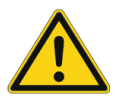

Ist der Latched Modus des base•low•pro aktiviert, muss dieser auch im Latched Modus deaktiviert werden. Ein Umschalten auf einen anderen Modus ist nicht möglich.

### <span id="page-10-0"></span>4.5 Betrieb über Ethernet

#### ARTNET

Wählen Sie ein Protokoll aus in dem Sie auf dem Hauptmenü auf ETH drücken. Sie erreichen diesen Bildschirm auch über SETTINGS->PROTOCOL.

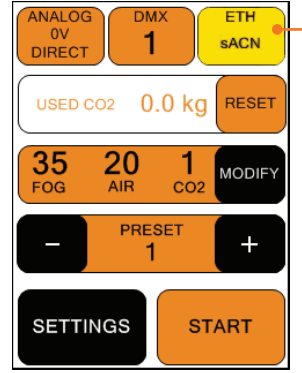

Sie haben die Möglichkeit das Netz, Subnetz und Universum über MODIFY einzustellen.

Wählen Sie NET, SUBNET oder UNIVERSE aus um den Wert zu verändern. Drücken Sie CE und geben Sie den neuen Wert ein. mit ARTNET CONFIG SAVE speichern sie die eingestellten Werte, mit BACK gelangen sie in den vorherigen Bildschirm ohne Änderungen zu speichern.

Gemäß den Standards für DMX und ARTNET besteht ein Universum aus 512 DMX-Kanälen. Ein Subnetz umfasst 16 Universes und ein Netz sind 16 Subnetze. Es gibt 128 Netze.

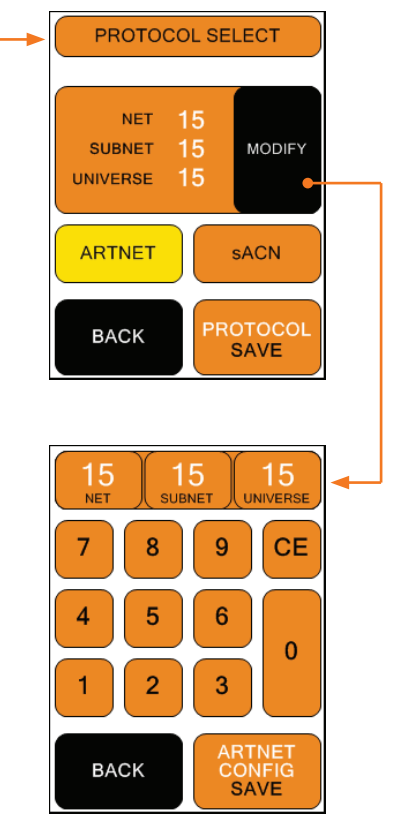

#### sACN

Wählen Sie sACN aus. Mit PROTOCOL SAVE speichern sie Ihre Einstellungen und mit BACK gelangen Sie zum Vorherigen Bildschirm zurück.

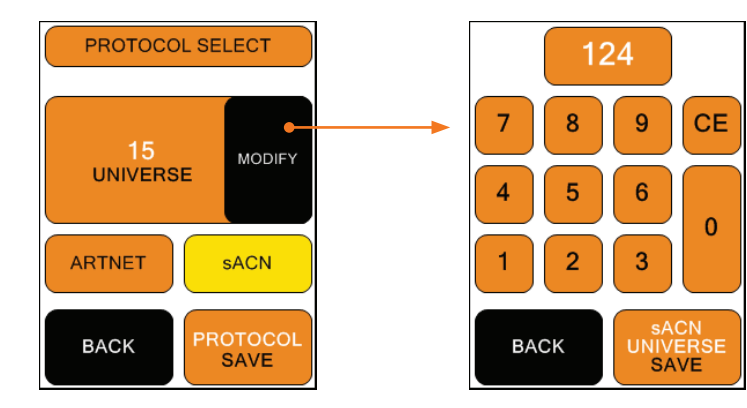

Mit MODIFY haben Sie die Möglichkeit das Universum einzustellen.

Drücken Sie im Tastatur Bildschirm die CE Taste und geben Sie anschließend das gewünschte Universum ein. Mit sACN UNIVERSE SAVE speichern sie ihre Einstellung. Mit BACK gelangen Sie in den vorherigen Bildschirm ohne Einstellungen zu speichern.

Stellen Sie in beiden Fällen sicher, dass der base•low•pro eine gültige Netzwerkadresse und Subnetzmaske konfiguriert hat. Dies können Sie unter SETTINGS->IP-CONFIG überprüfen und gegebenenfalls einstellen. Eine detailierte Beschreibung folgt auf Seite 12.

### <span id="page-11-0"></span>4.6 Einstellen der IP-Adresse

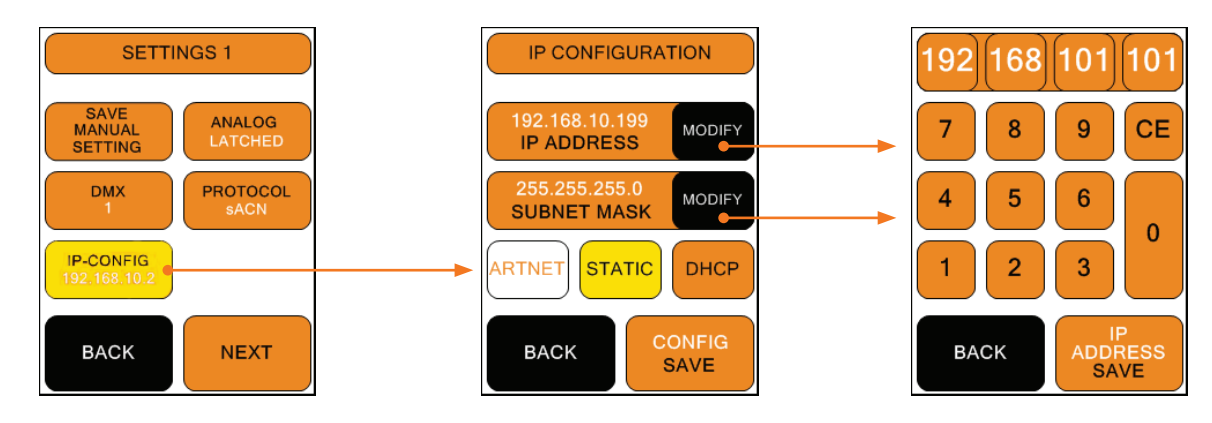

Um die IP-Adresse und die Subnetzmaske für Ihr Netzwerk einzustellen, drücken Sie im Hauptmenü SETTINGS->IP-CONFIG.

Im Screen IP CONFIGURATION können sie zunächst mit STATIC oder DHCP auswählen, ob sie eine statische Netzwerkadresse oder eine dynamisch vergebene (DHCP) verwenden wollen.

Wählen Sie DHCP wird ihrem Gerät von einem DHCP-Server in ihrem Netzwerk eine IP-Adresse und eine Subnetzmaske zugewiesen.

Haben sie STATIC ausgewählt, können Sie über MODIFY und die rechte Tastatur die Werte einstellen. Fragen sie gegebenenfalls ihren Netzwerkadministrator welche Netzwerkadresse Sie verwenden sollen.

Für Netzwerke bei denen die IP-Adresse und die Subnetzmaske nach dem ARTNET-Standard verwendet werden sollen, stellen Sie zunächst den Modus auf STATIC und drücken Sie anschließend ARTNET. Die IP-Adresse wird dann aus der unveränderlichen und MAC-Adresse des Gerätes und einem OEM-Code gebildet. Die Subnetzmaske wird auf 255.0.0.0 gestellt.

### <span id="page-12-0"></span>5. Einstellen der Bildschirmhelligkeit

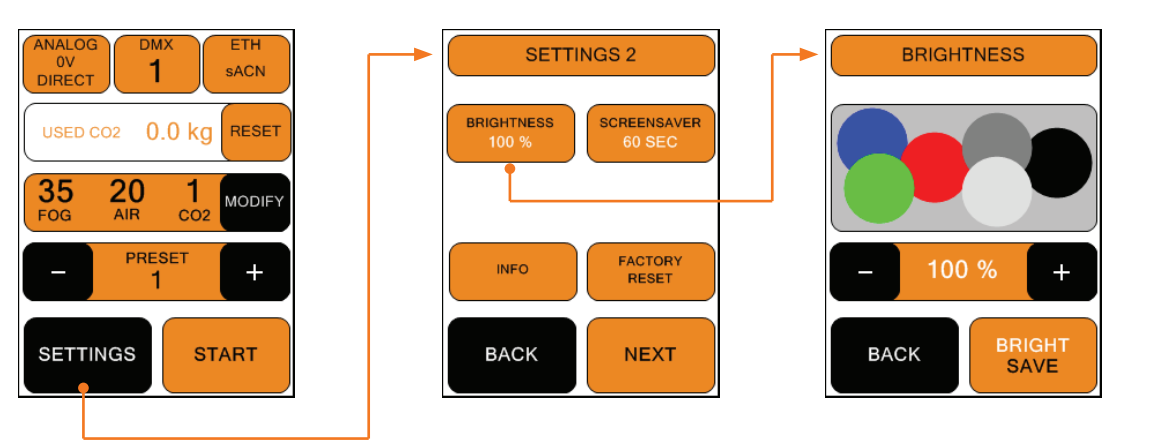

Um die Bildschirmhelligkeit des base•low•pro einstellen zu können, klicken Sie im Hauptmenü auf SETTINGS --> NEXT --> SETTINGS 2 --> BRIGHTNESS

Hier können Sie die Hintergrundbeleuchtung einstellen. Drücken Sie + oder - zum verändern des Wertes. Mit BRIGHT SAVE speichern sie ihre Einstellung. Mit BACK gelangen Sie in den vorherigen Screen ohne Einstellungen zu speichern.

### 6. Dauer des Bildschirmschoners einstellen

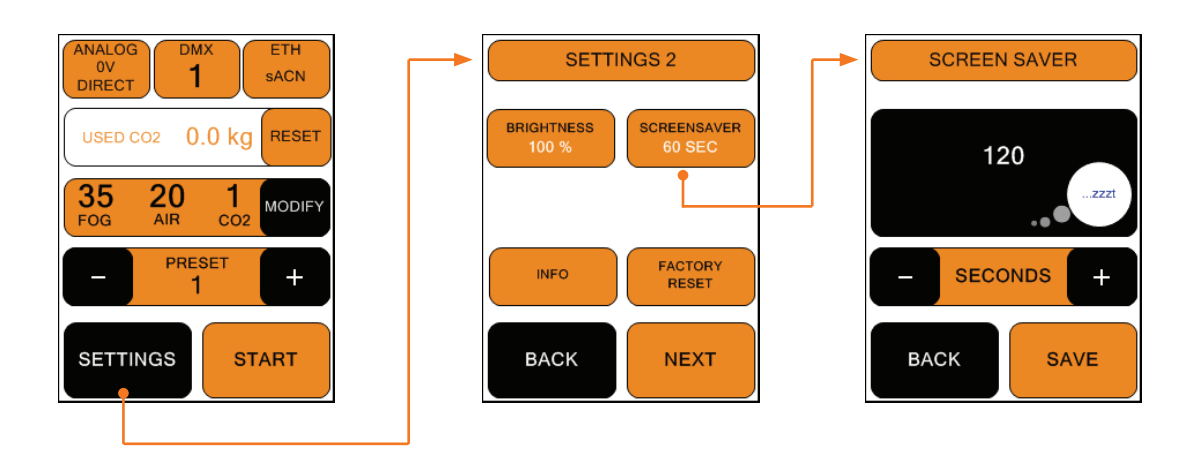

Um den Bildschirmschoner des base•low•pro einstellen zu können, klicken Sie im Hauptmenü auf SETTINGS --> NEXT --> SETTINGS 2 --> SCREENSAVER

Hier können Sie die Dauer des Bildschirmschoners einstellen. Drücken Sie + oder - zum verändern des Wertes. Mit SAVE speichern sie ihre Einstellung. Mit BACK gelangen Sie in den vorherigen Screen ohne Einstellungen zu speichern.

### <span id="page-13-0"></span>7. Geräteinformationen anzeigen

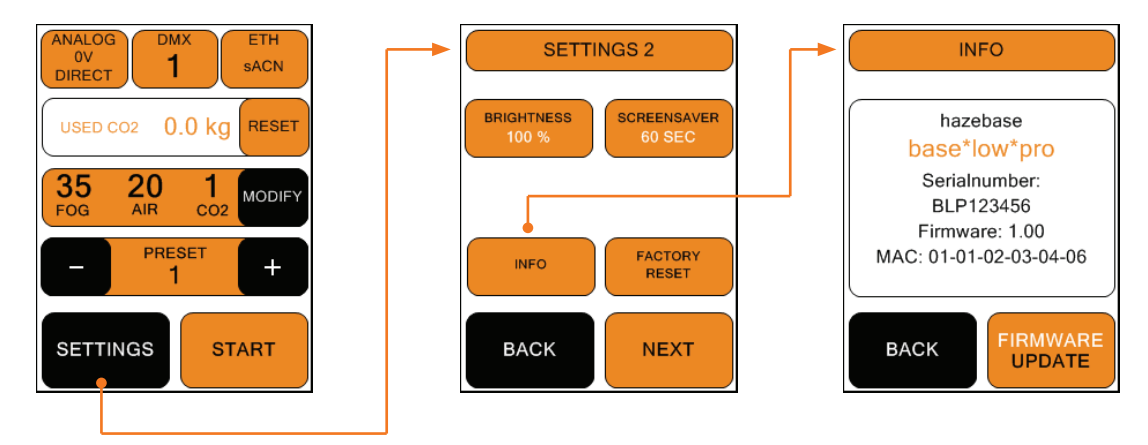

Um die Geräteinformationen des base•low•pro anzeigen zu können, klicken Sie im Hauptmenü auf SETTINGS --> NEXT --> SETTINGS 2 --> INFO

Hier erhalten Sie Geräteinformationen des base•low•pro.Mit FIRMWARE UPDATE kann der Updatevorgang freigegeben werden. Bitte informieren Sie sich auf der Hazebase Webseite nach neuen Firmware Versionen. Mit BACK gelangen Sie in den vorherigen Screen ohne Einstellungen zu speichern.

### 8. Werkseinstellungen zurücksetzen

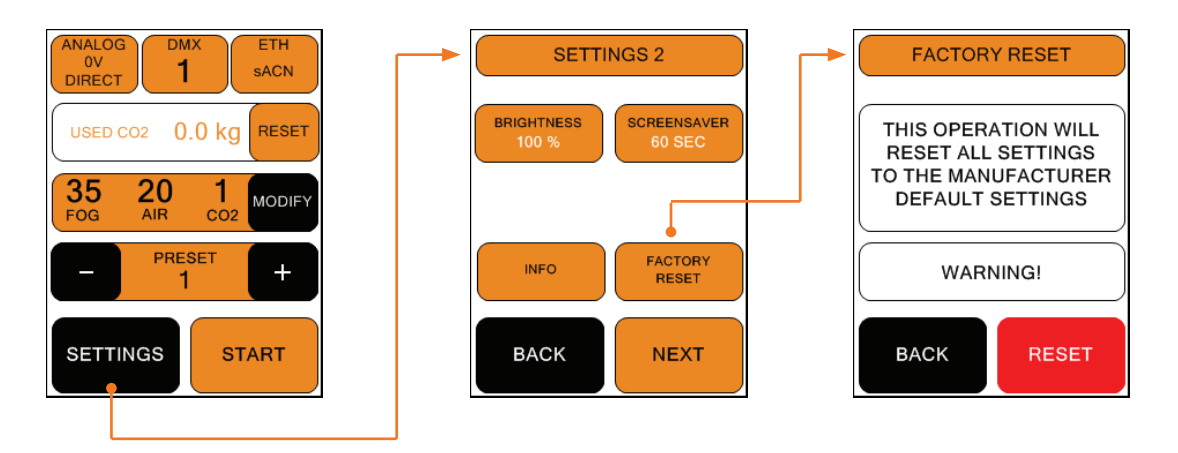

Um die Werkseinstellungen des base•low•pro wiederherzustellen, klicken Sie im Hauptmenü auf SETTINGS --> NEXT --> SETTINGS 2 --> FACTORY RESET

Hier können Sie die Werkseinstellungen wiederherzustellen. Mit BACK gelangen Sie in den vorherigen Screen ohne Einstellungen zu speichern. RESET führt das wiederherstellen der Werkseinstellungen durch.

**Deutsch** 

<span id="page-14-0"></span>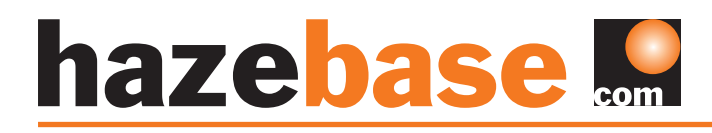

### 9. Lieferumfang

Im Lieferumfang der base•low•pro sind folgende Teile enthalten:

- base low pro
- CO2 Sicherheitschlauch 5m
- Verteilerschlauch 10m
- base highpower Nebelmaschine
- Amptown Flightcase
- Bedienungsanleitung

Um den bestmöglichen Bodennebeleffekt zu erhalten, empfehlen wir die Verwendung des base•S Nebelfluids.

- base · S schnell auflösendes Nebelfluid
- base M mittel lang anhaltendes Nebelfluid
- base L extrem lang anhaltendes Nebelfluid
- base XL lang anhaltender DUNST

### 10. Technische Daten

#### base•low•pro

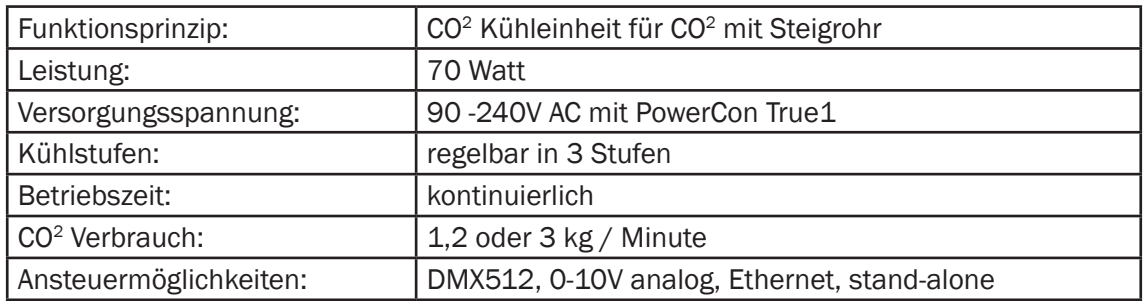

#### base•highpower

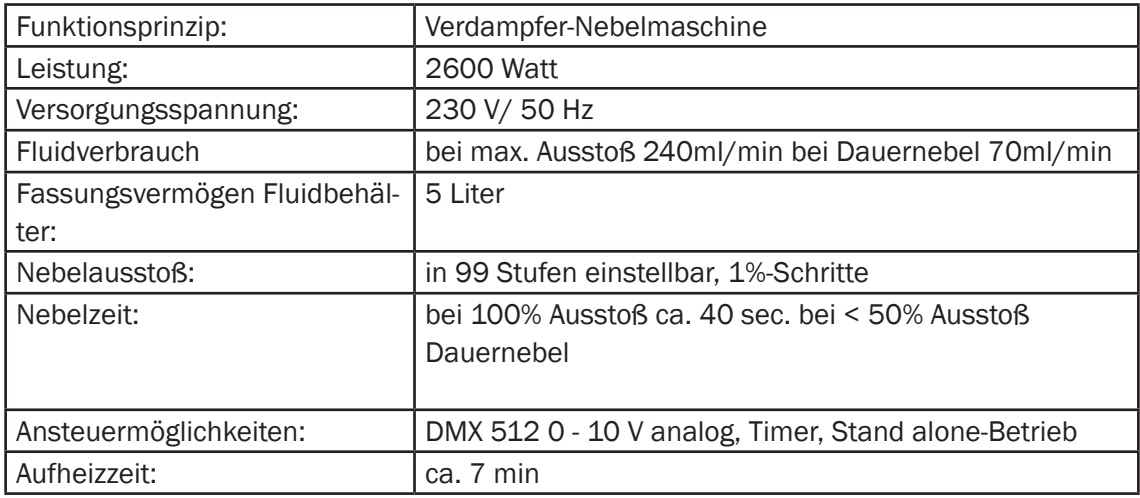

Detailierte Informationen zur base•highpower können Sie der entsprechenden Bedienungsanleitung entnehmen.

<span id="page-15-0"></span>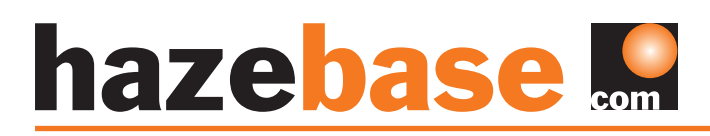

### 11. Zubehör

Hier finden Sie Anschlusszubehör für CO<sup>2</sup> Flaschen. Preise erfragen Sie bitte direkt bei hazebase.

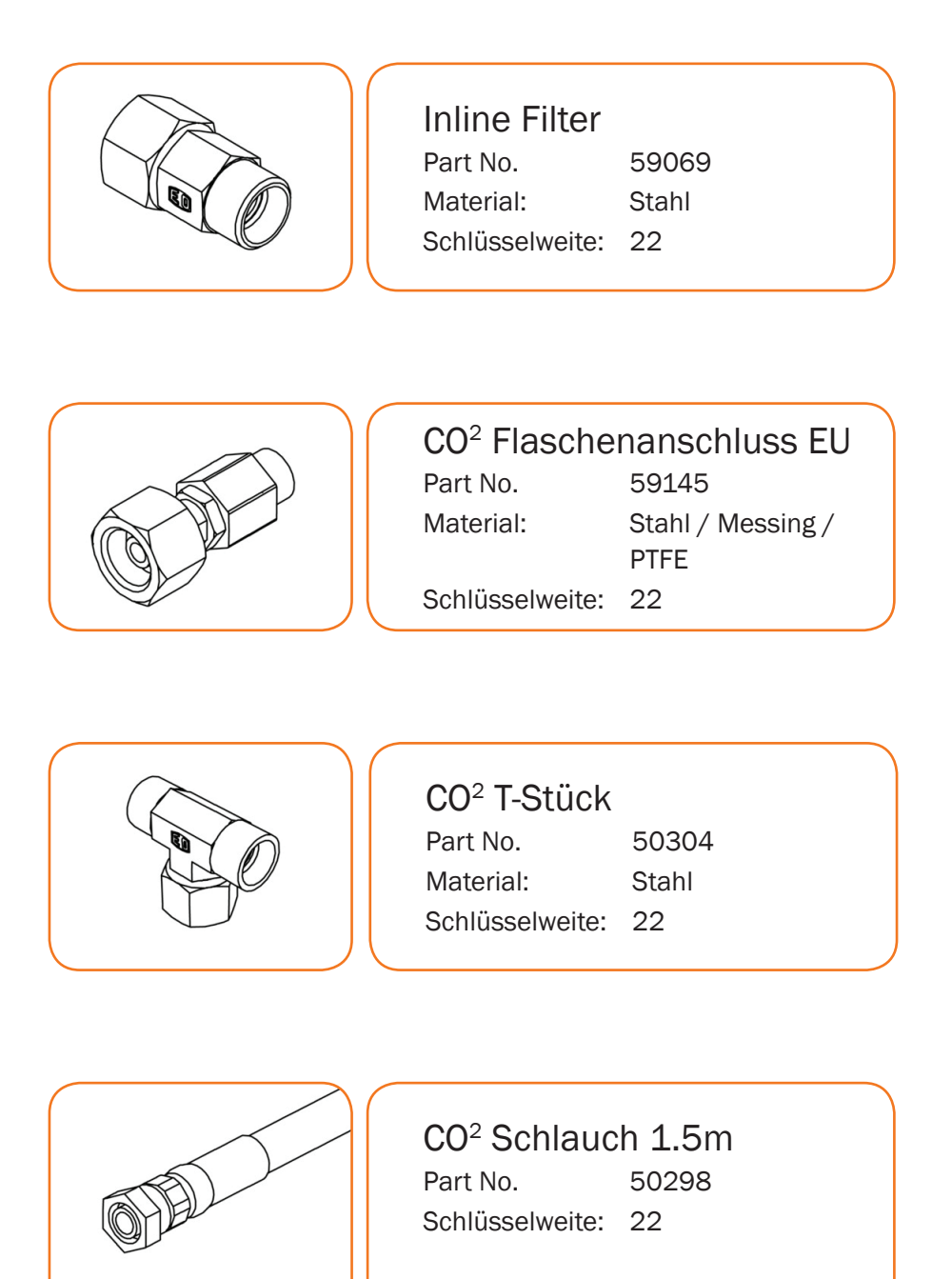

### <span id="page-16-0"></span>12. Garantiebestimmungen

Für die von Ihnen erworbene Nebelmaschine base•low•pro leistet hazebase Garantie gemäß nachfolgenden Bedingungen:

1. Wir beheben unentgeltlich nach Maßgabe der folgenden Bedingungen (Nr. 2 bis 6) Schäden oder Mängel am Gerät, die nachweislich auf Werksfehlern beruhen, wenn sie uns unverzüglich nach Feststellung und innerhalb 24 Monaten nach Lieferung an den Endabnehmer gemeldet werden. Eine Garantiepflicht wird nicht ausgelöst durch geringfügige Abweichungen von der Soll-Beschaffenheit, die für Wert und Gebrauchstauglichkeit des Gerätes unerheblich sind, durch Schäden aus Einwirkung von Wasser sowie allgemein aus anormalen Umweltbedingungen oder höherer Gewalt.

2. Die Garantieleistung erfolgt in der Weise, dass mangelhafte Teile nach unserer Wahl unentgeltlich instandgesetzt oder durch einwandfreie Teile ersetzt werden. Geräte, für die unter Bezugnahme auf diese Garantie eine Garantieleistung beansprucht wird, sind an uns zu übergeben und frei Haus einzusenden. Dabei ist der Kaufbeleg mit Kauf- und/oder Lieferdatum vorzulegen. Ersetzte Teile gehen in unser Eigentum über.

3. Der Garantieanspruch erlischt, wenn Reparaturen oder Eingriffe von Personen vorgenommen werden, die hierzu von uns nicht ermächtigt sind oder wenn unsere Geräte mit Ergänzungs- oder Zubehörteilen versehen werden, die nicht auf unsere Geräte abgestimmt sind. Desweiteren erlischt der Garantieanspruch wenn andere als original hazebase-Nebelfluide verwendet wurden.Bei Versendung der Geräte an uns ohne vorherige Entfernung oder Entleerung des Fluidbehälters erlischt die Garantie ebenfalls, wie auch bei nachweislicher Mißachtung der Bedienungsanleitung bzw. bei Fehlern durch unsachgemäße Behandlung/Handhabung sowie bei Schäden aus Gewalteinwirkung.

4. Auf Bauteile oder Bauteilgruppen die dem natürlichen Verschleiß oder der normalen Abnutzung unterliegen, gewähren wir keine Leistungsansprüche.

5. Garantieleistungen bewirken weder eine Verlängerung der Garantiefrist, noch setzen sie eine neue Garantiefrist in Lauf. Die Garantiefrist für eingebaute Ersatzteile endet mit der Garantiefrist für das ganze Gerät.

6. Sofern ein Schaden oder Mangel von uns nicht beseitigt werden kann, oder die Nachbesserung von uns abgelehnt oder unzumutbar verzögert wird, wird innerhalb vo 6 Monaten ab Kauf-/Lieferdatum auf Wunsch des Endabnehmers entweder

- kostenfrei Ersatz geliefert oder
- der Minderwert vergütet oder
- das Gerät gegen Erstattung des Kaufpreises, jedoch nicht über den marktüblichen Preis hinaus, zurückgenommen.

7. Weitergehende oder andere Ansprüche, insbesondere solche auf Ersatz außerhalb des Gerätes entstandener Schäden, sind – soweit eine Haftung nicht zwingend gesetzlich angeordnet ist – ausgeschlossen.

Deutsch

<span id="page-17-0"></span>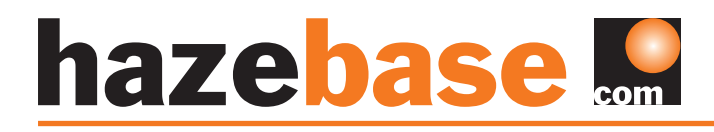

### 13. Kontaktdaten

hazebase Inhaberin Uta Raabe Stargarder Straße 2 30900 Wedemark

Tel: +49 (0) 5130-371005 Fax: +49 (0) 5130-371006

> info@hazebase.com www.hazebase.com